## 『法学政治学論究』投稿規程

1.投稿資格

原則として大学院前期博士課程(修士課程)または大学院後期博士課程(博 士課程)の在学生、専門職大学院在学生、研究生、修士(修士〔専門職〕およ び法務博士〔専門職〕を含む)の学位を有する者、後期博士課程学位取得修了 者または単位取得退学者、および論文博士学位を有する者とする。ただし、大 学卒の者であっても、研究機関、マスコミ・言論機関、その他企業・団体の研 究部門等において研究に従事している場合には、有資格者とする。

2.著作権

掲載された論文の著作権は、『法学政治学論究』刊行会に帰属する。ただし、 著作者は当該論文を自由に利用(転載・複製・翻訳・翻案等)することができ る。利用に当たっては事前に『法学政治学論究』編集委員会に連絡しなければ ならない。

3.原稿内容

法律学、政治学、社会学に関する単独執筆の学術論文に限る。なお、投稿論 文は毎号独立した審査の対象となるため、一編ごとに完結した内容のものとし なければならない。論文題目には連載を想起させる「(一)」などの文字を付し てはならない。

- 4.原稿形式
	- ① 本誌の使用言語は日本語とする。また本誌は原則としてすべて掲載時に は縦組みである。
	- ② 応募時は横組みでもよいが、本誌は縦組みであるので、年号、日付、数 字等の数詞表記はあらかじめ縦組みを前提として執筆すること。
	- ③ 数式等が多く、性質上横組みが相当と思われるものについては横組みで の掲載を許可することもあるが、その場合は、応募前に編集委員会に問い 合わせること。また許可を受けた場合には、数詞等の表記については横組 みを前提として準備すること。
- 5.原稿分量
	- ① 総字数を 4 万字以内(論文題目および目次は含めない)とする。
	- ② 原稿分量は 1 行 40 字の 1 頁 30 行で 1000 行以内(注を含める。論文題目 および目次は含めない)とする。図および表は、1 点あたり 10 行分 (400 字相当)に換算する。注の体裁は本文と同様とする。**総行数を厳守するこ**

## と。

③ 投稿者は自ら原稿を検証し、応募時に総行数を申告する。 6.原稿の受理について

規定字数、原稿形式および応募方法(後記 8.)の遵守は、原稿受理について の形式的な必要条件である。この要件に合致していない原稿は審査しない。

7.応募期間・刊行期(各年)

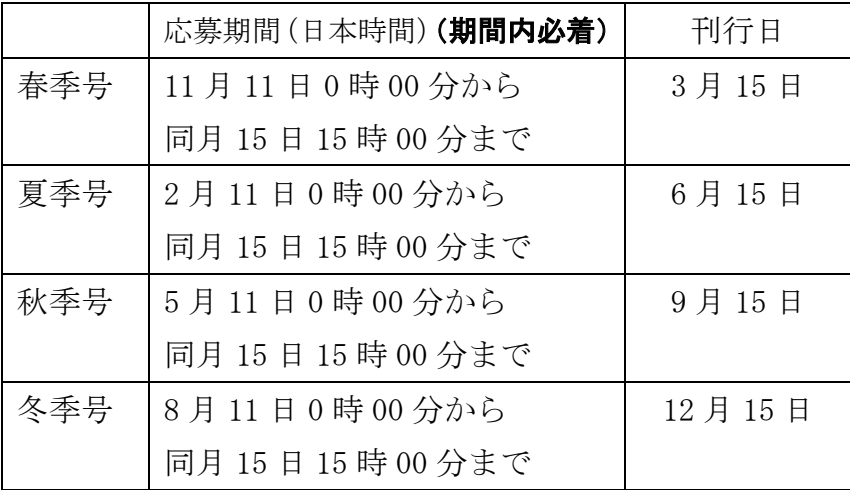

8.応募方法

投稿者は、以下の①~⑨(⑦~⑨については該当する場合に限る)のファイ ルを一つのフォルダにまとめて Zip 形式で圧縮し、応募用紙(所定の Excel フ ァイル)に記載された E-Mail アドレス宛にメール添付で提出すること。加えて、 推薦者に依頼し、⑩を同E-Mailアドレス宛にメール添付で提出してもらうこと。 ①、⑨および⑩の書式は法学政治学論究のウェブサイトから入手可能である。

圧縮フォルダのフォルダ名は、「投稿者氏名\_論文題目の略称(10文字以内)」 とする(例:論究太郎\_犯罪収益の没収)。フォルダ内の各ファイルには、括弧 内で指示したファイル名を付すこと。②~8のファイルは審査に使用するため、 ファイル名にも氏名は記してはならない。また、各ファイルに暗号化や編集制 限をかけてはならない。

オンラインで提出することができない者は、事前に後記 11.の問い合わせ先 に連絡すること。

## 【投稿者本人が提出するもの】

① 応募用紙(所定の Excel ファイル。ファイル名は、「投稿者氏名\_応募用

紙」〔例:論究太郎 応募用紙〕)

- ② 論文題目(PDF ファイル。ファイル名は「論文題目の略称\_題目」〔例: 犯罪収益の没収\_題目〕)
- ③ 細目次(PDF ファイル。全ての見出し。ファイル名は「論文題目の略称 | 細目次」〔例:犯罪収益の没収 細目次〕)
- ④ 論文要旨(PDF ファイル。1000 字程度。ファイル名は、「論文題目 の略称 要旨」〔例:犯罪収益の没収 要旨〕)
- ⑤ 本文(Word ファイル。ファイル名は、「論文題目の略称\_本文」〔例:犯 罪収益の没収 本文1)
- ⑥ 本文(PDF ファイル。ファイル名は、「論文題目の略称\_本文」〔例:同 上〕)
- ⑦ 図表(図表を作成したファイル。図表があるときに限る。ファイル名は、 「論文題目の略称\_図表」〔例:犯罪収益の没収\_図表〕)
- ⑧ 図表(PDF ファイル。図表があるときに限る。ファイル名は、「論文題 目の略称 図表」〔例:同上〕)
- ⑨ 履歴書(所定の Excel ファイル:投稿者が慶應義塾大学大学院法学研究 科に在学していないときに限る。ファイル名は、「投稿者氏名 履歴書」〔例: 論究太郎\_履歴書〕)

【推薦者が提出するもの】

⑩ 推薦書(所定の Excel ファイル。ファイル名は、「投稿者氏名\_推薦書」〔例: 論究太郎 推薦書〕)

9.論文掲載費

論文刊行費を納めていない者(慶應義塾大学大学院法学研究科在学生以外の 者)については、掲載費として 2 万円を徴収する。掲載費は、審査合格の通知 を受けたとき、納めるものとする。

10.審査結果の通知

審査結果は、電子メールにより通知する。通知は、翌月以降に行う。

11.問合せ先

問合せは電子メールで次のアドレス宛に行うこと。

ronkyu@law.keio.ac.jp

慶應義塾大学研究室内

法学部教授 佐藤 拓磨(編集委員会幹事)

- 12.執筆要領
	- Ⅰ 原稿について
		- ・表記が論文の中で、不統一にならないように細心の注意を払うこと。
		- ・誤字脱字がないように注意すること。
		- ・日本語として正確な表現であるかまた適切な表現であるかを、チェック すること。
	- Ⅱ 原稿の体裁について
		- ① 論文題目
			- ・審査に際し誰が著者であるかを伏せるため、氏名は記さず論文の題目 だけを記載する。
		- ② 本文
			- ・見出しには、第、章、節等の文字を使用せず(スペースの余裕がない ため)、見出し番号は以下に統一する。

章 一、二、三 …… 節 (一)、□、□ …… 項 1、2、3 …… 目  $(1), (2), (3), \ldots$ 

- ・見出し番号と見出し文句との間は 1 字あけて、点は付けない。本文に おける、章、節相当の見出しの前後は 1 行あける。
- ・本文中で既に発表された自説に言及する場合、著者が誰であるかを伏 せるため、その学説の主張者として氏名を書き、「私がかつて指摘した ように……」といった、この論文の著者が誰であるか分かるような表 現は用いないこと。
- ・引用文は、引用文であることを明示するため、鉤括弧でくくる。長文 の引用の場合は、独立した段落とすることが望ましいが、その際には、 本文よりも1字下げて書く(原則として、本文よりも小さな活字で組 むので、括弧は不要)。
- ・和文は等幅フォントの全角、欧文は等幅フォントの半角を用いること。 日本語のフォントと欧文のフォントは同じものを用いること。サイズは 11 ポイント以上とすること。
- ③ 注
	- ・注は文末注とし、本文末尾に一括して掲げる。番号は全体を通し番号と

する。ワープロソフトの注機能を使用する場合、体裁は半角算用数字と する。注のフォントも本文と同じものを用い、サイズは 11 ポイント以上 とする。

- ・ワープロソフトの注機能を使用しない場合、体裁は(1)とする。
- ・著者が誰であるかを伏せるため、引用文献の著者名については氏名を書 き、拙著、拙稿等の語は使用しないこと。
- ④ 図表
	- ・図表原稿は、本文原稿とは別にし、組込箇所を本文原稿中の希望箇所上 部に「表1入る」という形で指示する(ただし、組み上がりの体裁上、 必ずしも指示通りにいかない場合がある)。
	- ・見出しは、表 1、図 1 という形に統一する(図表番号は算用数字を用いる)。
	- ・図表原稿は本文原稿ファイルとは別ファイルとして提出すること。図表 原稿を作成したソフトウェアのファイルに加え、PDF 化したファイルも提 出すること。図表が複数ある場合、エクセルのシートを分けるなどして 一つのファイルにまとめること。ただし、使用したソフトウェアが異な る場合には、ファイルを分けてもよい。
- Ⅲ その他注意事項
	- ① 本文および注原稿全体を通して、通し番号(ページ数)を付すこと。
	- ② Word の設定事項については、本投稿規程末尾を参照のこと。
	- ③ 図表がない場合、Word の「校閲」―「文字カウント」で文末注を含めた 行数が、総行数となる。図表がある場合、1 点あたり 10 行を加算する。
	- ④ 審査は PDF ファイルによって行われるため、万が一 Word ファイルと PDF ファイルの内容が異なる場合、PDF の方が優先される。
	- ⑤ 固有名詞などについて JIS 漢字コードに規定されている以外の漢字を使 用する場合や、機種依存の特殊文字や記号については、仮に=を入力して おき、=に入る文字を赤字で手書きした紙をスキャンして提出すること。 なお中国簡体字は可能な限り、JIS 漢字コードに定められている漢字に置き 換えること。注などにおいてギリシア、ロシア、アラビア各文字やハング ル等を使用する場合には、あらかじめ編集委員会に問い合わせ、指示を受 けること。
	- 「マイクロソフト・ワード」の設定事項(Microsoft Word 2019 による)
		- ①「ページ設定」

 投稿規程に定められているとおり、一頁 40 字×30 行とする。余白は、上 下左右とも 25 ㎜とする。

- (操作)「レイアウト」―「ページ設定」
	- ―「文字数と行数」
		- ●「文字数と行数を指定」、文字数 40 字、行数 30 行とする。
		- ●「フォントの設定」、日本語·英数字用ともに等幅の明朝体(MS 明 朝)で十一ポイントとする。
	- ―「余白」
		- ●上下左右とも 25 mmと設定する。
- ② 句読点(句読点も全角に設定)
	- (操作)「ファイル」―「オプション」
		- ―「文字体裁」
		- ●「文字間隔の調整」を「間隔をつめない」と設定する。
- ③ オートコレクト機能
	- オートコレクト機能の「箇条書き」の機能をオフにすること。
	- (操作)「ファイル」―「オプション」―「文章校正」―「オートコレクト のオプション」の「入力オートフォーマット」の項目で、箇条書 きの項目のチェックマークを外す。